### <span id="page-0-0"></span>SEQTA Engage Mobile Phone App Update

#### **Contents**

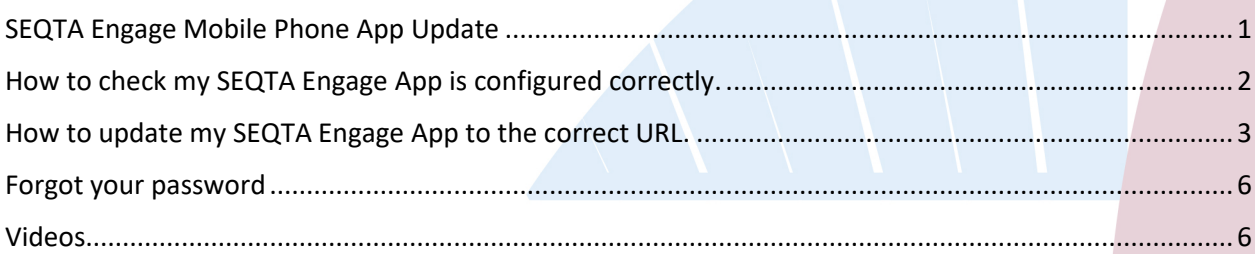

Dear Parents,

We are updating the SEQTA Engage Mobile App to sign in with our new college URL details.

This requires you to change settings in the SEQTA Engage App (installed on your mobile phone) to point to our school domain: [https://parent.crccs.vic.edu.au.](https://parent.crccs.vic.edu.au/)

Most parents would have completed this in May this year; however, if you are unsure you can perform the following to check your current settings and update them if required.

**It's important that you complete this before the 31st of August to ensure you stay connected.**

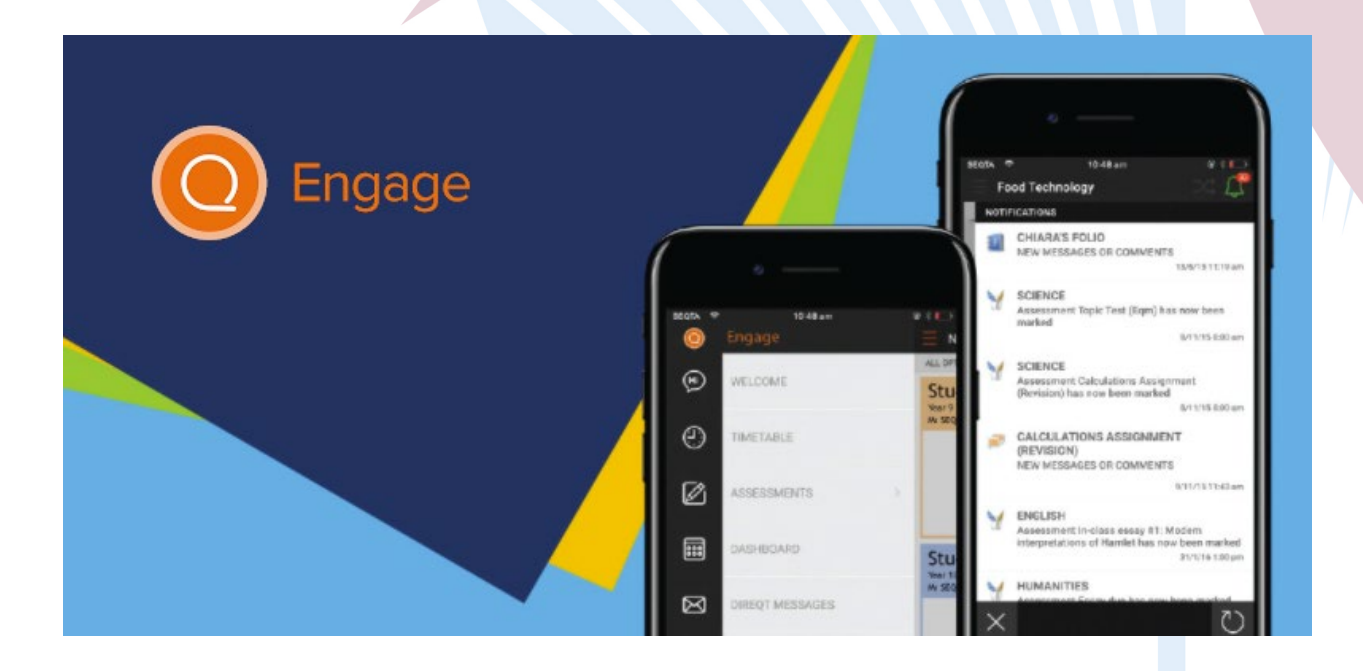

## <span id="page-1-0"></span>How to check my SEQTA Engage App is configured correctly.

1. Open the SEQTA Engage App

**Welcome to SEQTA Engage!** 

Getting around Use the menu on the left to navigate. If you're on a<br>small screen, the menu hides subornatically, but you can<br>structure it using the manu bulkos under in the conter,<br>the the menu to explore and see what you can find.<br>Note

2. Select Settings

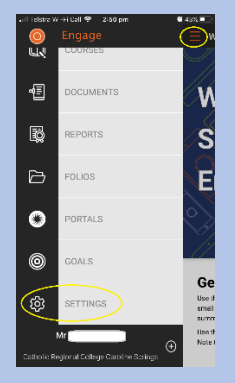

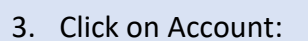

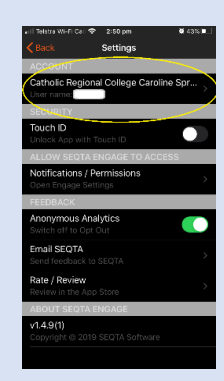

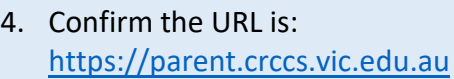

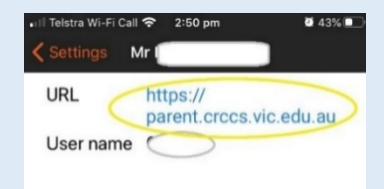

# <span id="page-2-0"></span>How to update my SEQTA Engage App to the correct URL.

If you need to update the URL, open the SEQTA Engage App on mobile device:

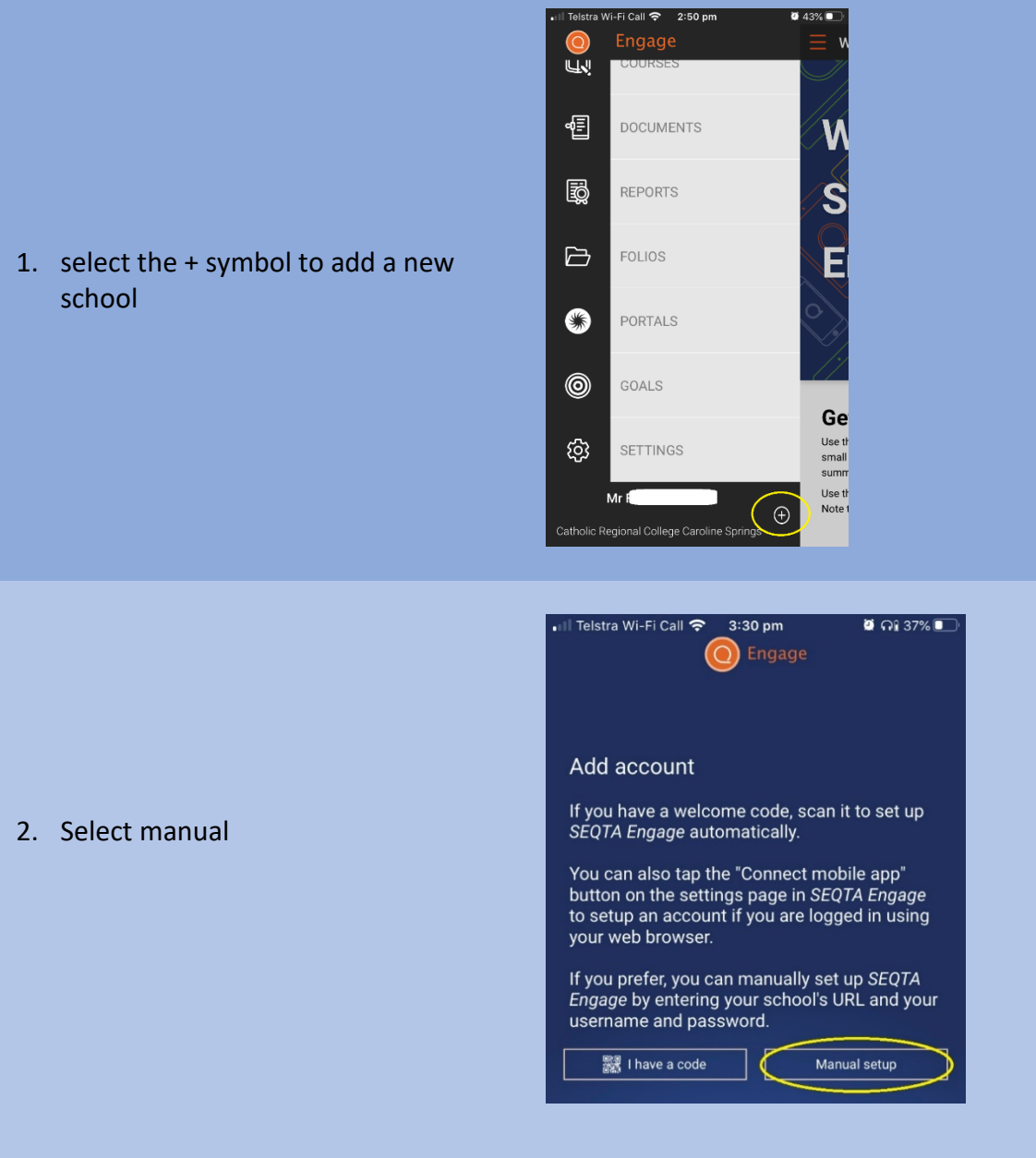

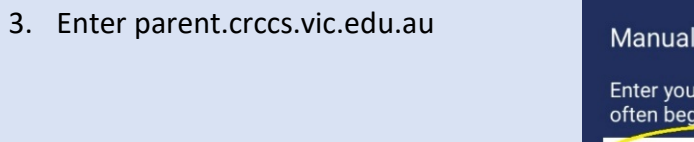

4. Enter your SEQTA Engage username and Password

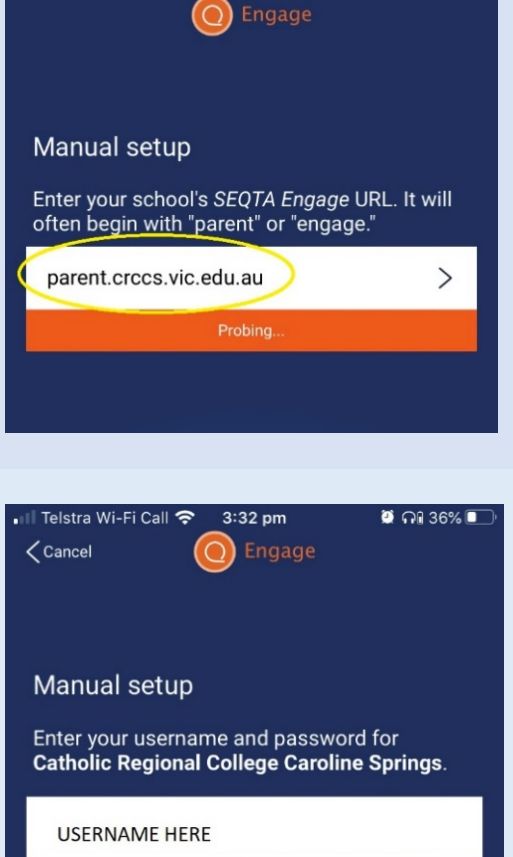

 $\bullet$   $\Omega$  36%

 $\sum$ 

Forgot?

PASSWORD HERE

ill Telstra Wi-Fi Call **?** 3:31 pm

**Alternatively**, if you have signed into the SEQTA Engage App in a web browser on your mobile phone, you can easily set up the app by clicking on Settings, Connect mobile app

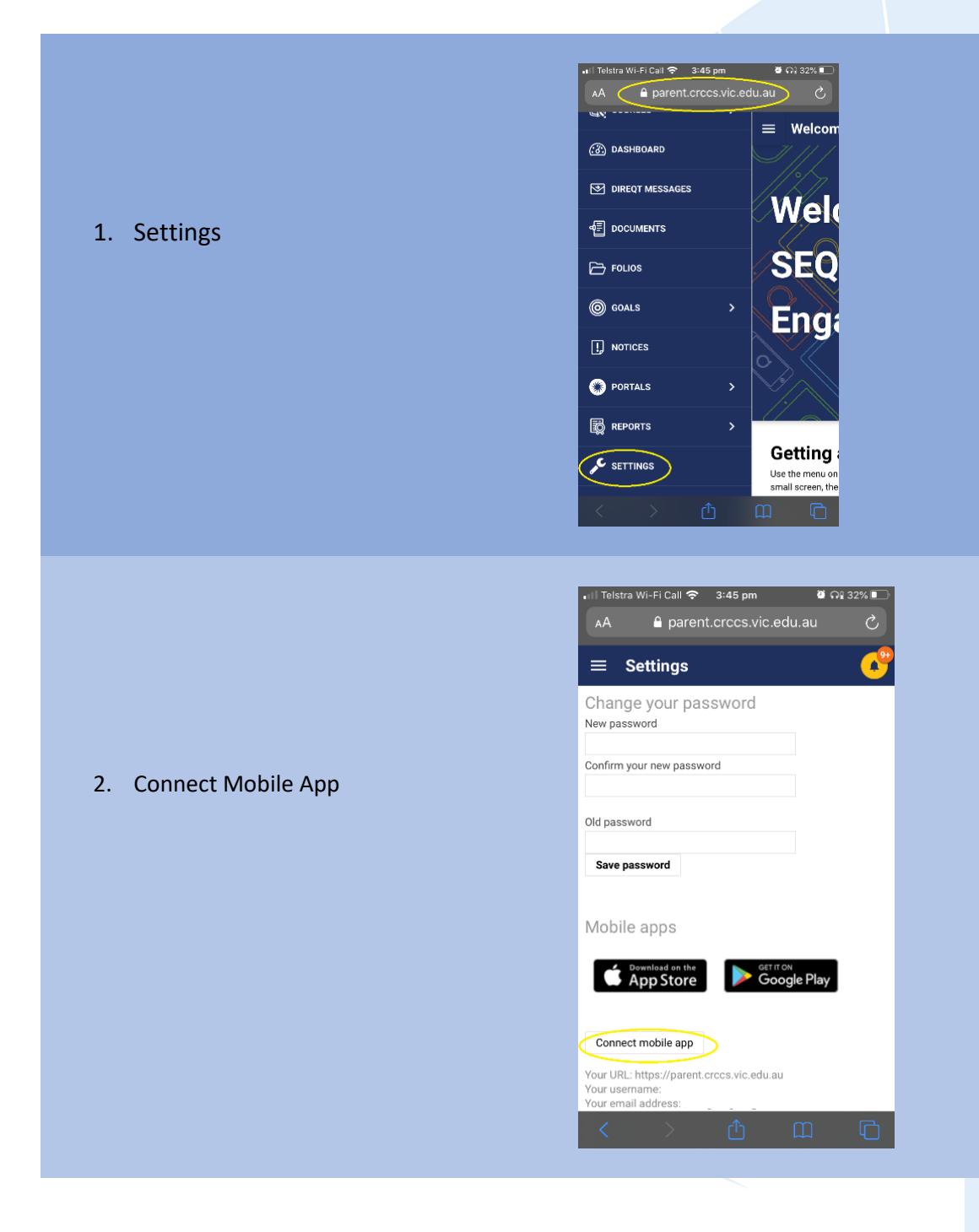

#### <span id="page-5-0"></span>Forgot your password

By default, your username is your ID Number, that can be found on a recent statement or invoice and your password is your surname with a capital first letter.

If you have changed these details have forgotten your username or password, select forgot my password and enter your personal email address you have registered with school.

Follow the steps received in the email to reset your password

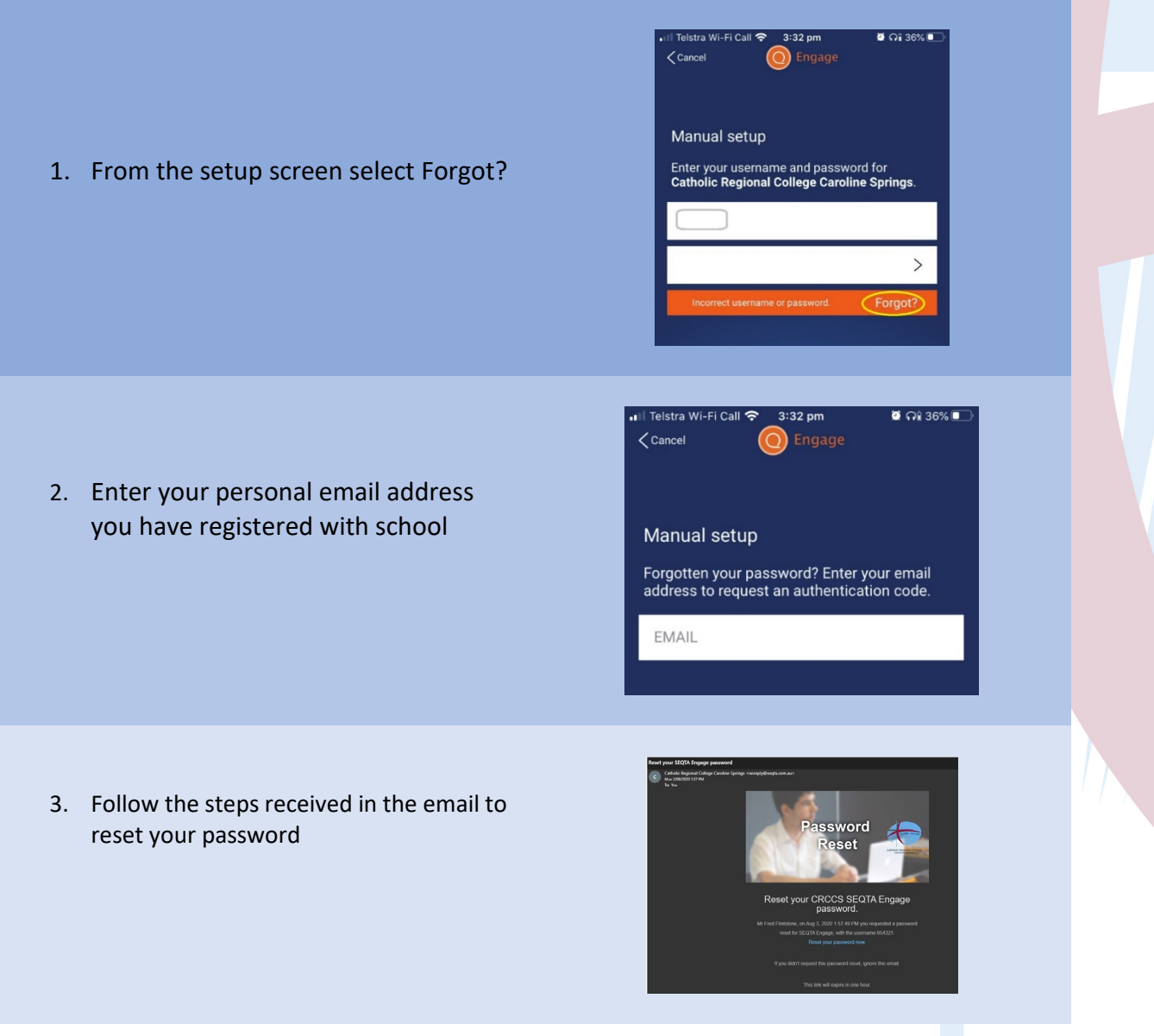

<span id="page-5-1"></span>Videos: [Update the SEQTA Engage](https://vimeo.com/449123741) App URL / [Reset your SEQTA Engage Password](https://vimeo.com/449123723)